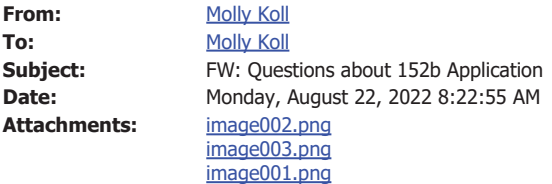

Good afternoon,

If an entity is eligible the authorized official may initiate the application on their Home Page.

**Under "View Available Applications/Tasks" click on the "View Available Application/Tasks" button:**

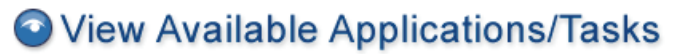

You have 3 Available Applications/Tasks available. Select the View Available Applications/Tasks button below to see what is available to your agency.

VIEW AVAILABLE APPLICATION S/TASKS

# My Inbox

You have 50 new messages. Select the Open Inbox button below to open your system message inbox.

OPEN INBOX

## My Applications/Tasks

You have 11 new applications/tasks. You have 10 applications/tasks that are critical. Select the Open Applications/Tasks button below to view your active tasks.

OPEN APPLICATION S/TASKS

**Under "Nonpublic School Reimbursement Section 152b" click on the "Initiate" button.**

### **Available Applications/Tasks**

To initiate an item listed below, select the Initiate button below each description.

#### Consolidated Application (CONAPP-2023) for Webberville Community Schools

**Offered By:**<br>Offered By:<br>Office of Educational Supports

**Description:** 

**INITIATE** 

Nonpublic School Reimbursement Section 152b (NSR-2022) for Webberville Community Schools Offered By:<br>Offered By:

**Description:** 

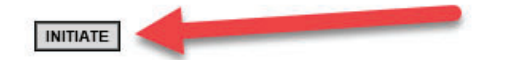

• On the Application Agreement screen click on "I Agree":

## **Application Agreement**

Please make a selection below to continue.

Confirm that this application/task should be initiated.

I AGREE | I DO NOT AGREE